#### -Importieren von Projektierungen

## Vorbemerkung

Normalerweise arbeiten Sie mit einer bestehenden Programmdatei oder erstellen eine Programmdatei neu.

Nur in Ausnahmefällen, z. B. bei Verlust der Programmdatei oder beim Importieren von Daten, die mit einem anderen Projektiertool erstellt wurden (ASCII-Datei), benötigen Sie die Funktion Importieren.

### Daten importieren

Abhängig vom Master haben Sie verschiedene Möglichkeiten, die Daten eines Mastersystems mit COM PROFIBUS einzulesen bzw. zu importieren:

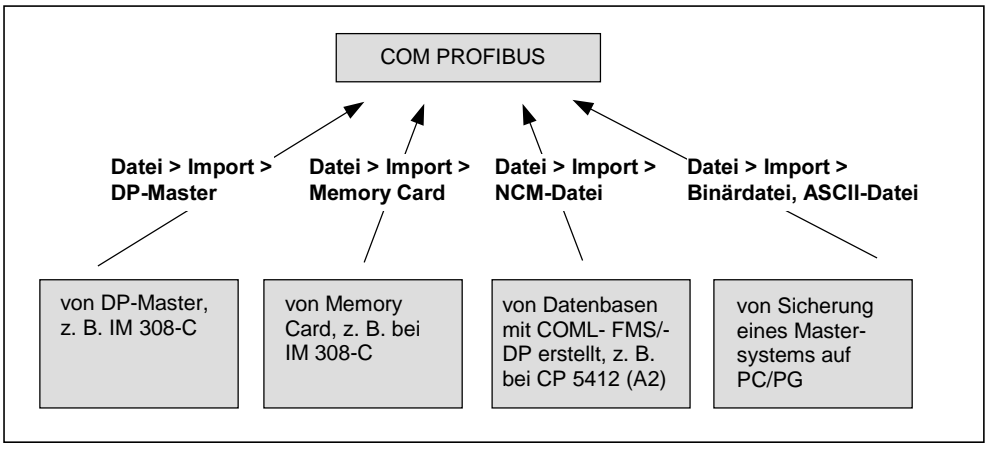

Bild 7-1 Möglichkeiten für das Importieren von Mastersystemen

#### Hinweis

COM PROFIBUS empfängt pro Importvorgang jeweils die Daten eines Mastersystems.

Nur wenn Sie alle Mastersysteme (von DP-Master, Memory Card, NCM-Datei und Binärdatei) einlesen, die zusammen den vollständigen Aufbau eines Bussystems bilden, können Sie daraus den gesamten Aufbau des Bussystems rekonstruieren und als gesamte Programmdatei ablegen.

# Daten von DP-Master importieren

Um die Daten direkt vom DP-Master zu importieren, muß

- das PG / der PC am PROFIBUS oder direkt am DP-Master angeschlossen sein
- die PG/PC-Schnittstelle eingestellt sein (siehe Kapitel 2)
- früher bereits ein Mastersystem zum DP-Master übertragen worden sein
- (nur) bei der IM 308-C als DP-Master die Memory Card gesteckt sein
- (nur) beim S5-95U als DP-Master sich das 32 K-EEPROM im S5-95U befinden.

Wählen Sie zum Einlesen der Daten Datei > Import > DP-Master oder **DE**. Während des Importvorgangs werden Ihnen in Dialogfeldern Fragen angezeigt oder Optionen zur Auswahl angeboten. Die Online-Hilfe unterstützt Sie dabei.

Ergebnis: Die Daten eines Mastersystems befinden sich in der geöffneten Programmdatei.

## Daten von Memory Card importieren

Um die Daten einer Memory Card zu importieren,

- muß das PG eine Memory-Card-Schnittstelle haben oder
- das PG muß einen E(E)PROM-Schacht mit dem dazugehörigen Programmieradapter haben oder
- der PC muß einen externen Prommer haben.
- muß der Memory Card-Treiber parametriert sein (siehe Kapitel 2)
- muß die Memory Card auf der Memory-Card-Schnittstelle des PGs bzw. des PCs stecken.

Wählen Sie zum Einlesen der Daten Datei > Import > Memory Card. Während des Importvorgangs werden Ihnen in Dialogfeldern Fragen angezeigt oder Optionen zur Auswahl angeboten. Die Online-Hilfe unterstützt Sie dabei.

Ergebnis: Die Daten eines Mastersystems befinden sich in der geöffneten Programmdatei.

## Daten von NCM-Datei importieren

Über die Funktion Datei > Import > NCM-Datei können Sie im COM PROFIBUS Datenbasen einlesen, die Sie mit den SIMATIC NET PC-Projektierwerkzeugen, z. B. COML-DP oder COML-FMS, erstellt haben.

## Daten von Binärdatei importieren

Sie benötigen die Funktion "Daten von Binärdatei importieren" nur, wenn die ursprüngliche Programmdatei verloren gegangen ist und zuvor als Binärdatei abgelegt wurde.

Um Daten aus einer Binärdatei einzulesen,

- 1. wählen Sie Datei > Import > Binärdatei:
- 2. Wählen Sie eine Datei mit der Extension ".2BF" aus.

Ergebnis: Die Binärdatei wird in ein von COM PROFIBUS lesbares Format konvertiert und eingelesen. Der Inhalt einer Binärdatei entspricht einem Mastersystem. Die Daten der Binärdatei befinden sich in der geöffneten Programmdatei.

COM PROFIBUS EWA 4NEB 780 6035-01